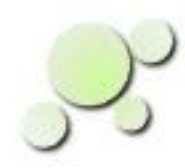

#### **Filtering VCD Files**

William\_Kaupinis@eightolives.com Apr 22, 2010

## Abstract

Value Change Dump (vcd) files are used to record waveform information.

- They are used to provide stimulus to a simulation or to record results of a simulation run.
- They can be used to compare simulation results or to help generate test vectors.
- The files can be very big.

Editing or manipulating vcd files can be tricky. The eightolives' Workspaces Desktop tool can help.

## **eightolives.com** Getting a VCD File

- A VCD file that captures signal waveforms can be exported from most simulators
- For example, in Mentor Graphics' Modesim you can enter commands or run a "do file" to capture the data

 onerror {resume} onbreak {resume} vcd dumpports -file TestVectors/temp.vcd /testbench\_mim\_module/TOP/U1/\* run -all vcd off quit

This is a simple script example.

The last term in the vcd command line is vsim's path to the component which contain the ports of the DUT In this case, testbench mim module is the name of the testbench, TOP is the instance name of the shell in the testbench, and U1 is the instance name of the module in the shell

In Workspaces Desktop.. Save As .vcd

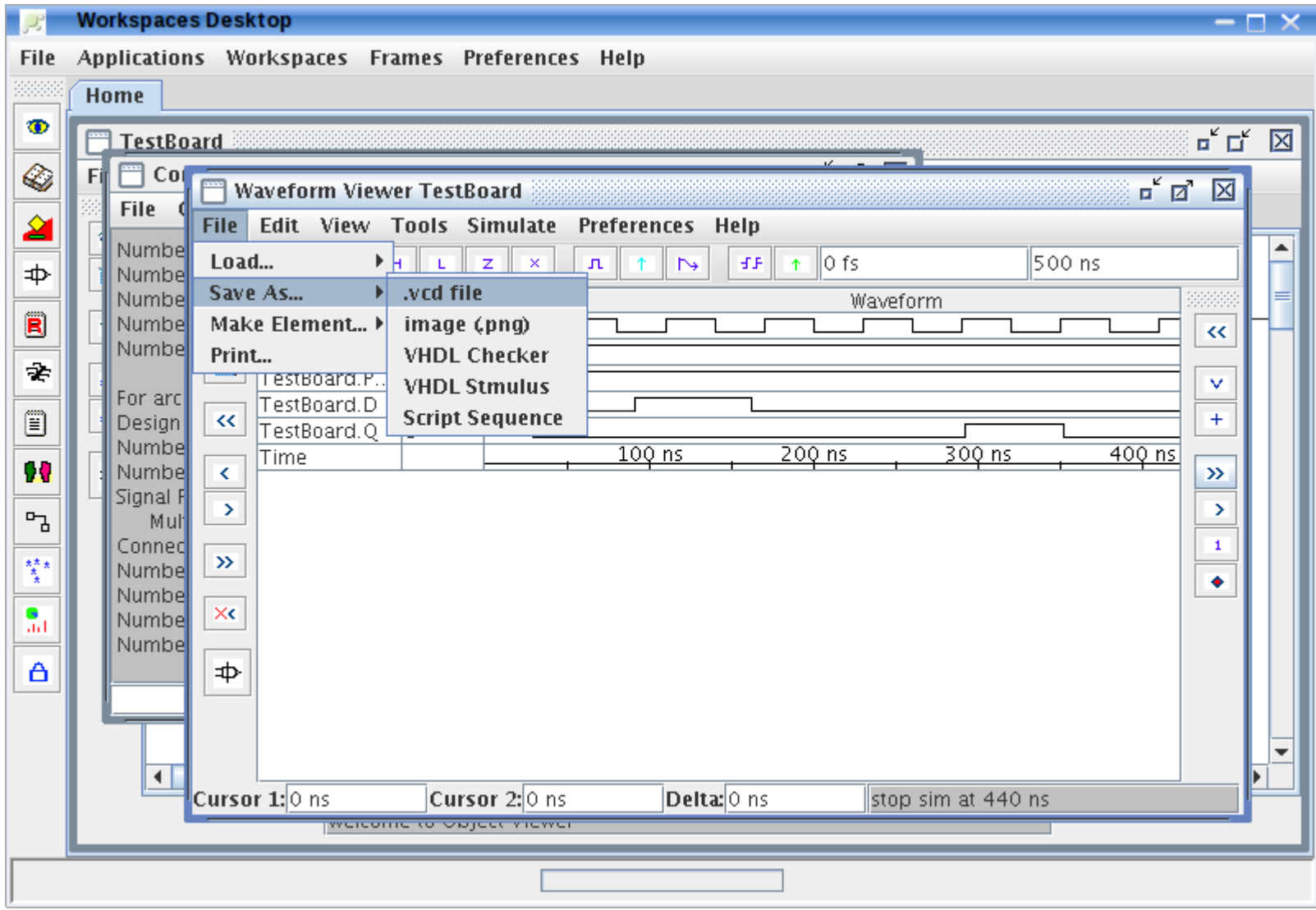

Copyright © 2010 William Kaupinis All Rights Reserved

### **eightolives.com** VCD File Format

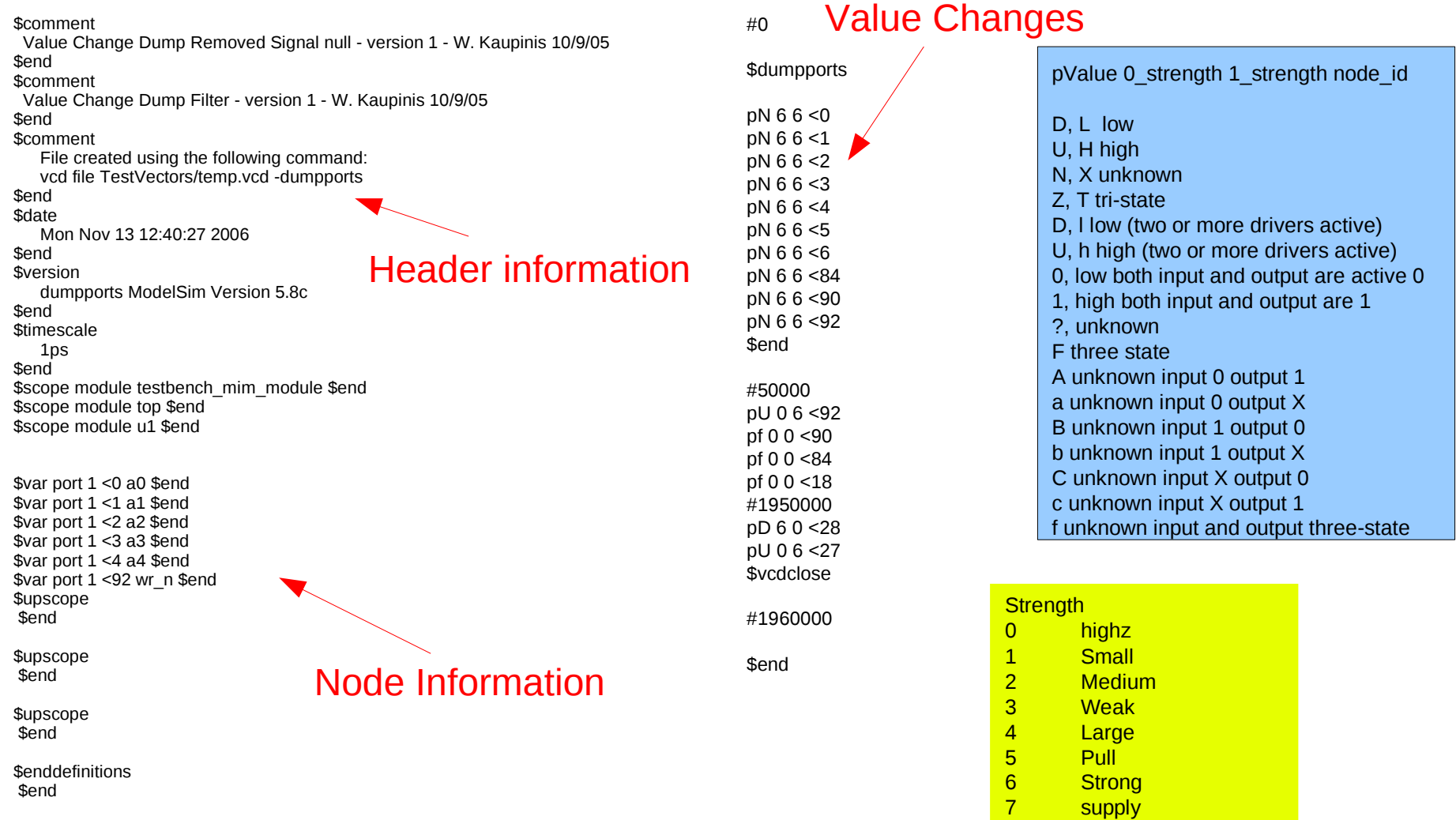

#### VCD file format is defined in IEEE Std 1364-2001

## **eightolives.com** Things you might want to do...

- Filter redundant information
	- This can significantly reduce file size
- Remove a signal from the file
- Create a design Element with vcd signal names
- Create a vcd file that contains a subset of signals

#### **eightolives.com** Open the .vcd file in Workspaces Desktop

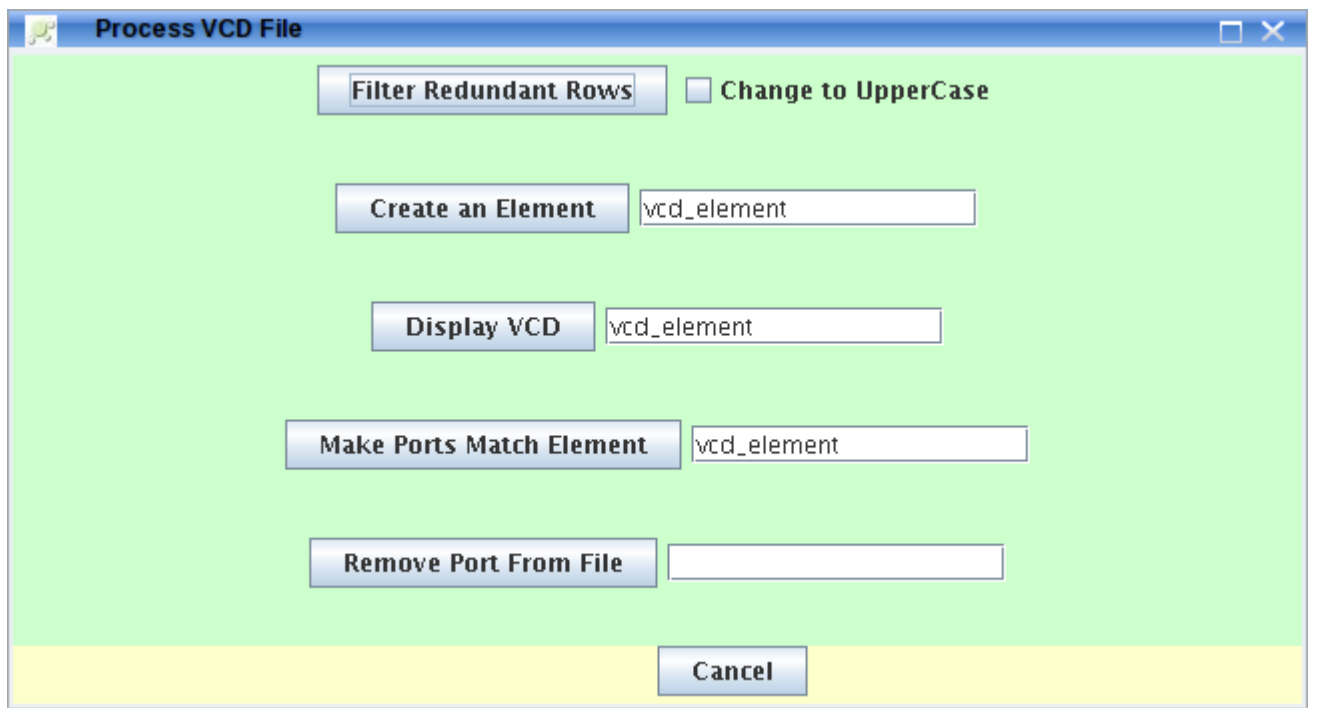

#### Select the task you wish to perform

## **eightolives.com** What the commands do

- **Filter Redundant Rows** will prompt you for the "save" as" file name and summarize results in right window of DesignTool.
- **Create an Element** adds a new Element in DesignTool (default name is "vcd element")
	- You can delete ports if you want to edit them out
- **Make Ports Match Element** extracts a vcd file consisting only of those ports in the referenced Element (default is "vcd\_element")
- **Remove Port From File** deletes a single port and its data from a vcd file

# **Hints**

• Always save edited vcd files with different names so you don't overwrite your source data

## **eightolives.com** For more information

- Refer to MentorGraphics documentation on use of Modelsim
- IEEE Std 1364-2001
- Check the tutorials at: <http://www.eightolives.com/tutorials.htm>
	- Workspaces Desktop Tool Overview
- Read the Workspaces Desktop Users Manual